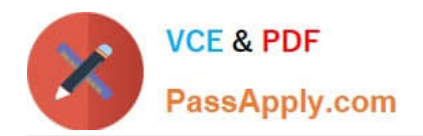

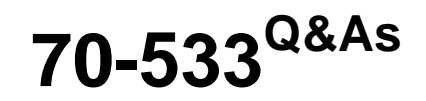

Implementing Microsoft Azure Infrastructure Solutions

## **Pass Microsoft 70-533 Exam with 100% Guarantee**

Free Download Real Questions & Answers **PDF** and **VCE** file from:

**https://www.passapply.com/70-533.html**

100% Passing Guarantee 100% Money Back Assurance

Following Questions and Answers are all new published by Microsoft Official Exam Center

**C** Instant Download After Purchase

**83 100% Money Back Guarantee** 

- 365 Days Free Update
- 800,000+ Satisfied Customers

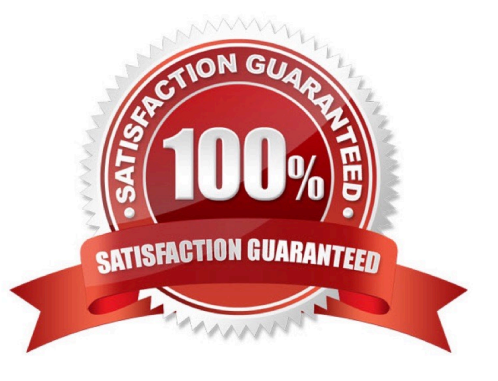

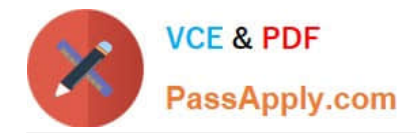

#### **QUESTION 1**

#### HOTSPOT

You plan to deploy a web app in an Azure App Service. The web app must use a database to store data and minimize monthly recurring costs.

You need to ensure that you can perform scheduled backups that includes the web app and database.

How should you configure the web app App Service? To answer, select the appropriate options in the answer area.

NOTE: Each correct selection is worth one point.

Hot Area:

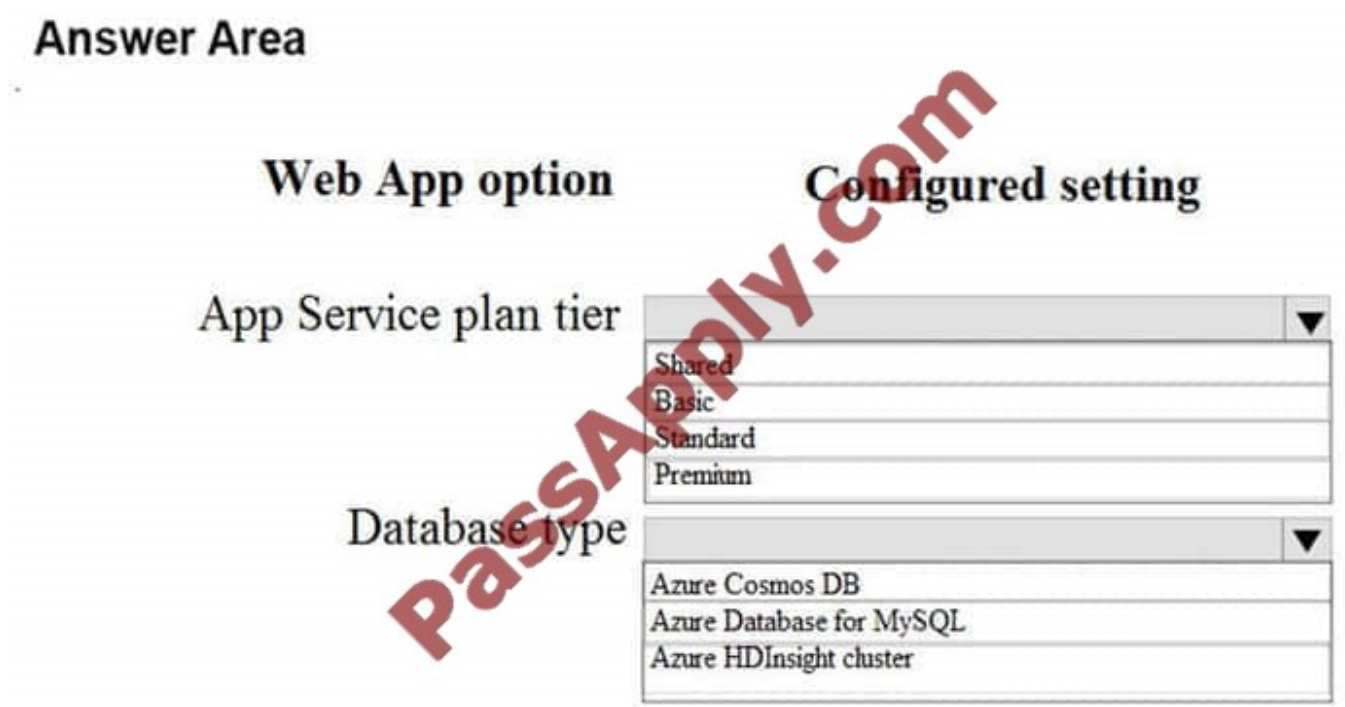

Correct Answer:

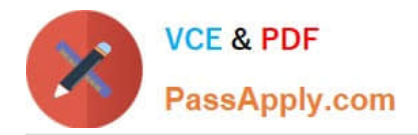

### **Answer Area**

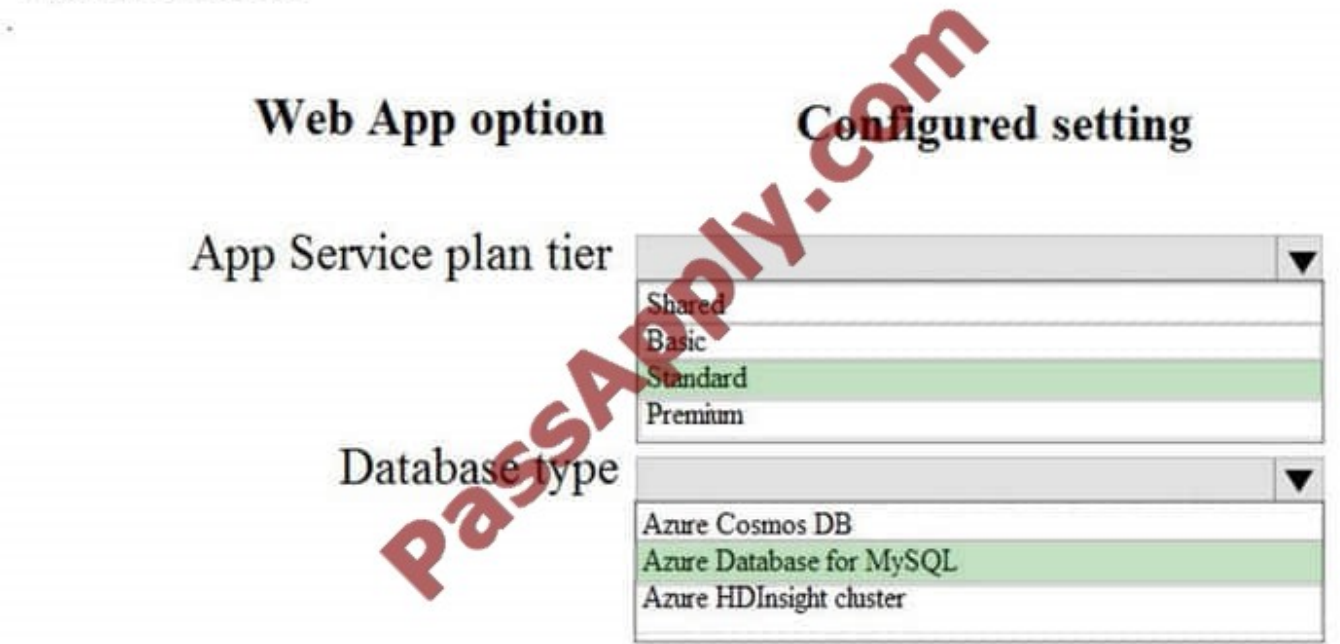

Box 1: Standard.

The Backup and Restore feature requires the App Service plan to be in the Standard tier or Premium tier.

We choose Standard as we want to minimize the cost.

Box 2: Azure Database for MySQL

The following database solutions are supported with backup feature:

SQL Database

Azure Database for MySQL (Preview)

Azure Database for PostgreSQL (Preview)

MySQL in-app

References: https://docs.microsoft.com/en-us/azure/app-service/web-sites-backup

#### **QUESTION 2**

DRAG DROP Your company manages several Azure Web Sites that are running in an existing webhosting plan named plan1. You need to move one of the websites, named contoso, to a new web-hosting plan named plan2. Which Azure PowerShell cmdlet should you use with each PowerShell command line? To answer, drag the appropriate Azure PowerShell cmdlet to the correct location in the PowerShell code. Each PowerShell cmdlet may be used once, more than once, or not at all. You may need to drag the split bar between panes or scroll to view content.

Select and Place:

### **https://www.passapply.com/70-533.html**

2021 Latest passapply 70-533 PDF and VCE dumps Download

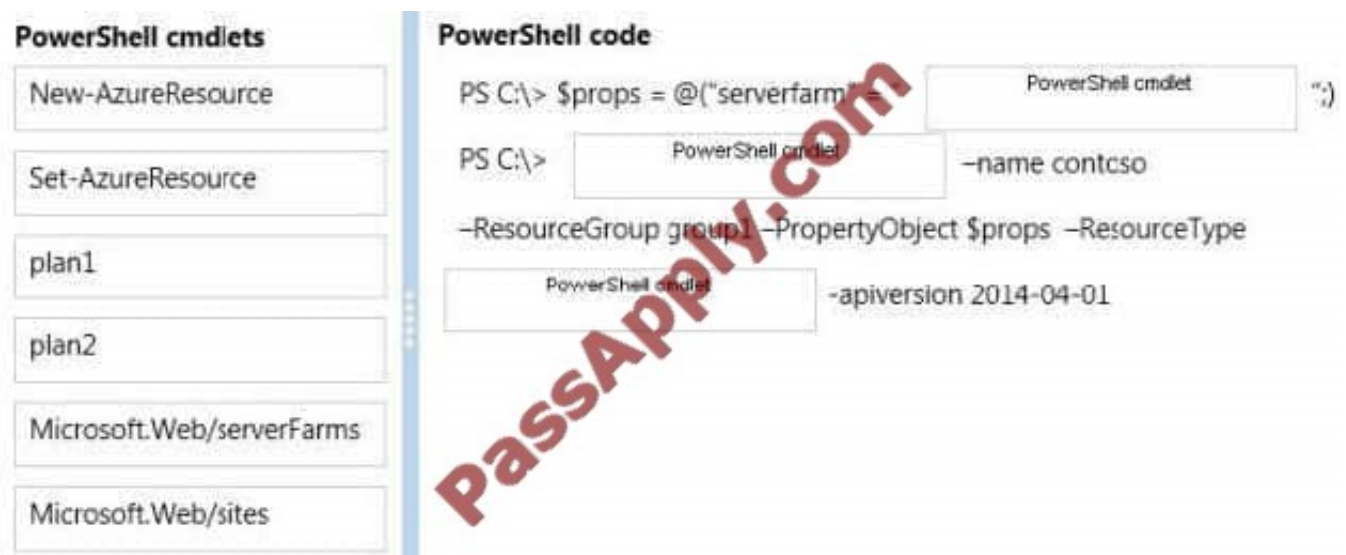

Correct Answer:

**VCE & PDF** 

PassApply.com

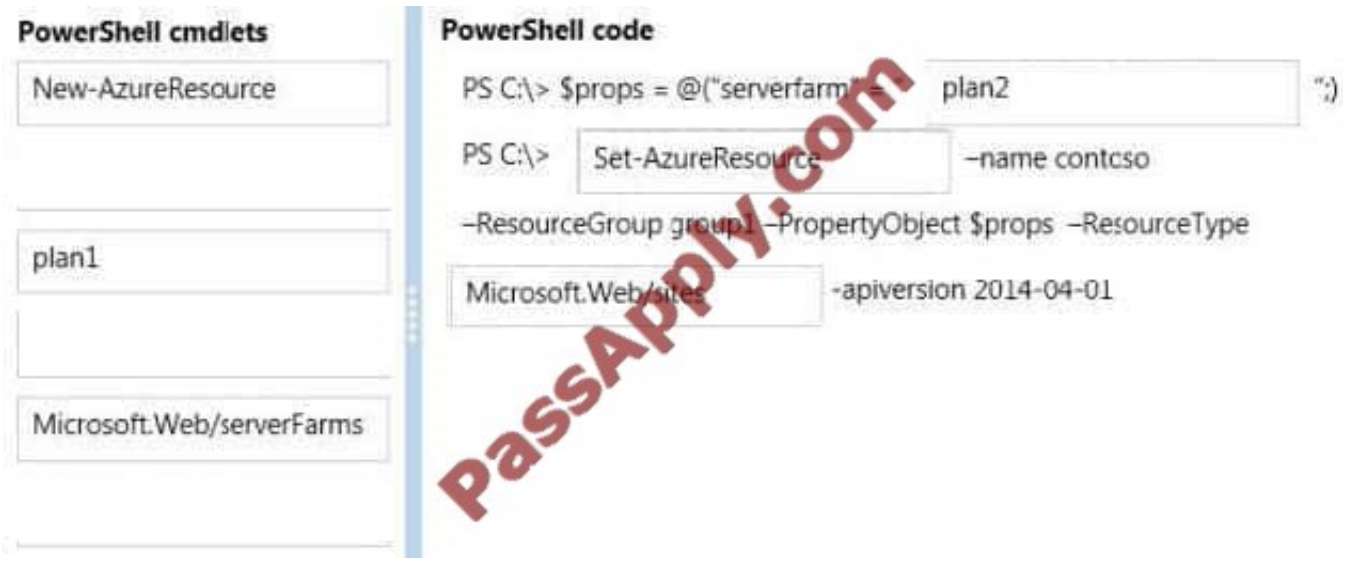

Example: The following command is actually a series of commands (delimited by semi-colons) that change the values of the properties in the \$p variable. Windows PowerShell PS C:\> \$p.siteMode = "Basic"; \$p.sku = "Basic"; \$p.computeMode = "Dedicated"; \$p.serverFarm = "Default2" The next command uses the Set-AzureResource cmdlet to change the change the properties of the ContosoLabWeb2 web site. The value of the PropertyObject parameter is the \$p variable that contains the Properties object and the new values. The command saves the output (the updated resource) in the \$r2 variable. Windows PowerShell PS C:\> \$r2 = Set-AzureResource -Name ContosoLabWeb2 -ResourceGroupName ContosoLabsRG -ResourceType "Microsoft.Web/sites" -ApiVersion 2004-04-01 - PropertyObject \$p

#### **QUESTION 3**

Your company plans to migrate from On-Premises Exchange to Office 365.

The existing directory has numerous service accounts in your On-Premises Windows Active Directory (AD), stored in separate AD Organizational Units (OU) for user accounts.

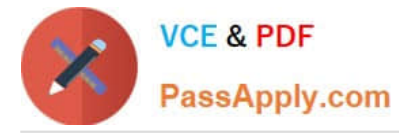

You need to prevent the service accounts in Windows AD from syncing with Azure AD.

What should you do?

A. Create an OU filter in the Azure AD Module for Windows PowerShell.

B. Configure directory partitions in miisclient.exe.

C. Set Active Directory ACLs to deny the DirSync Windows AD service account MSOL\_AD\_SYNC access to the service account OUs.

D. Create an OU filter in the Azure Management Portal.

Correct Answer: B

One customer, who was looking for OU level filtering to import selected users from On-Premises active directory to Office365. Configure OU level filtering for Office365 directory synchronization.

1.

Logged in to your Domain controller

2.

Created an OU (Organisational Unit) from your AD (Active Directory) a. In my case I named it "DirSync"

3.

Move all those users you want to sync, to that DirSync OU.

4.

 From your DirSync Server navigate to \Program Files\Microsoft Online Directory Sync\SYNCBUS\Synchronization Service\UIShell

5.

Double click on miisclient.exe

6.

This opens a console something similar to the below screen capture

7.

Identity Manager, click Management Agents, and then double-click SourceAD.

8.

Click Configure Directory Partitions, and then click Containers, as shown in the below screen capture.

9.

Click OK on the SourceAD Properties page.

10.

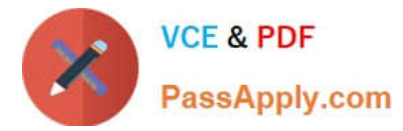

 Perform a full sync: on the Management Agent tab, right-click SourceAD, click Run, click Full Import Full Sync, and then click OK. Etc References: http://blogs.msdn.com/b/denotation/archive/2012/11/21/installing-and-configure-dirsync-withou-level-filtering-for-office365.aspx

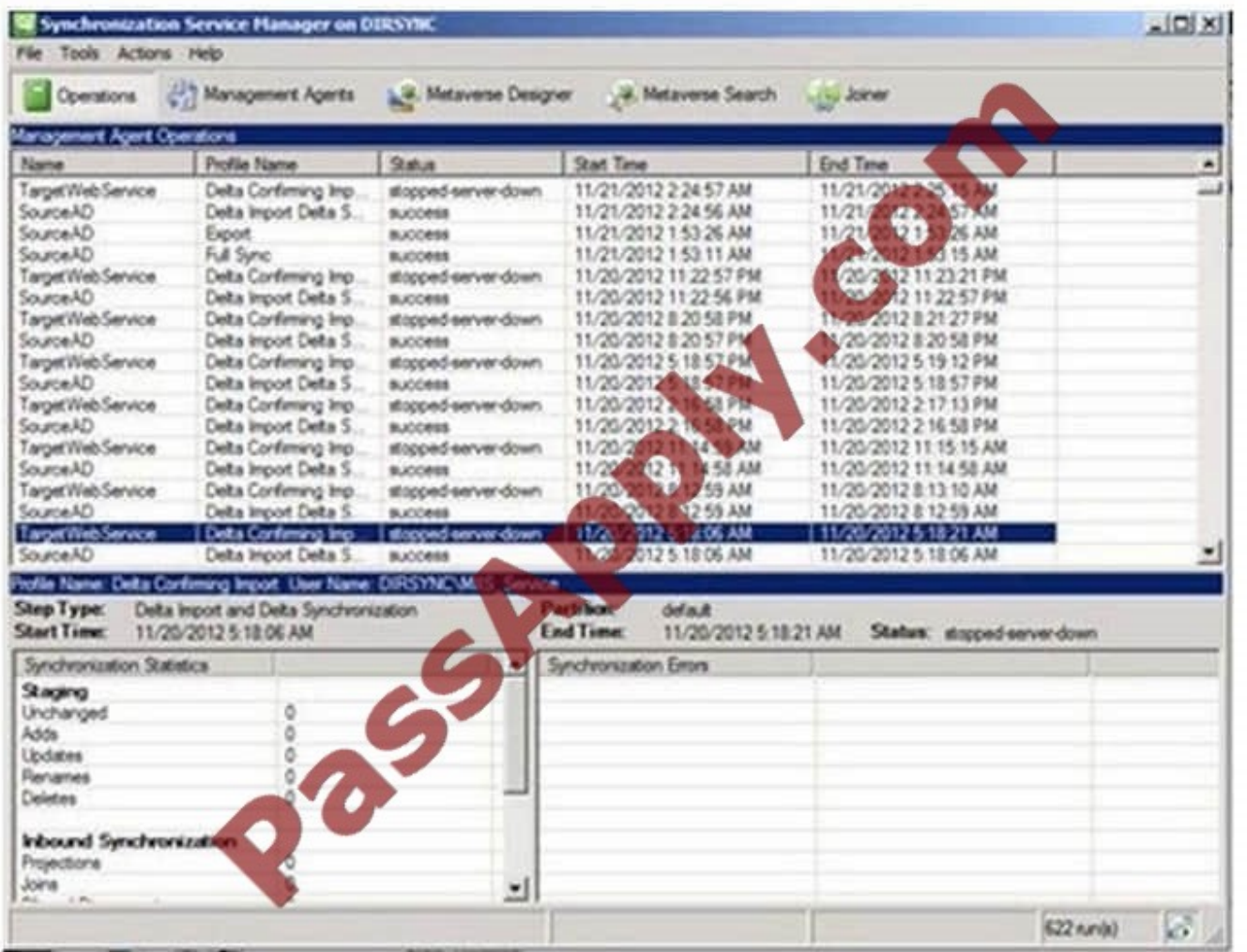

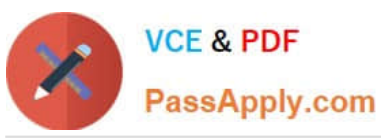

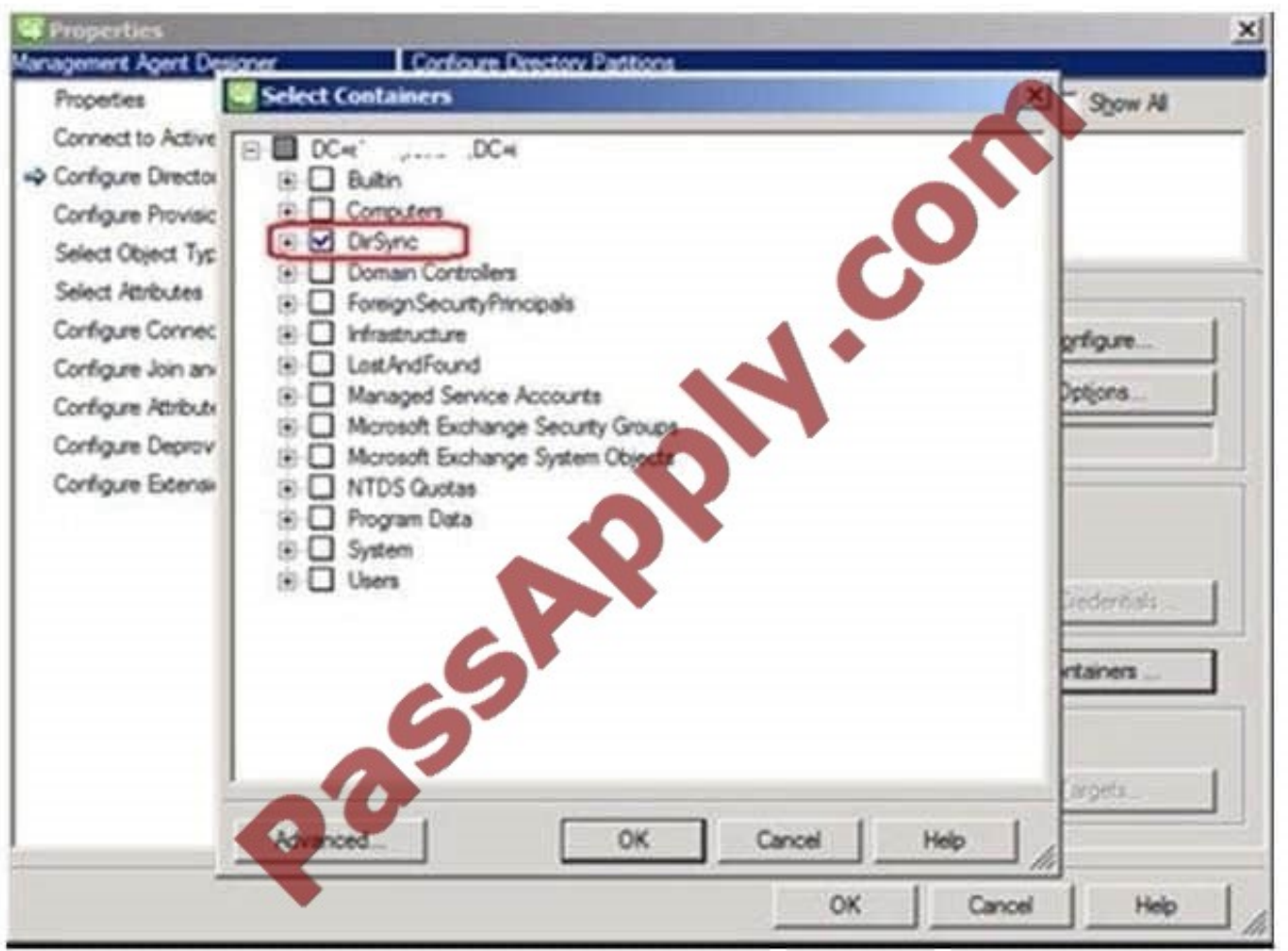

#### **QUESTION 4**

Note: This question is part of a series of questions that present the same scenario. Each question in the series contains a unique solution that might meet the stated goals. Some questions sets might have more than one correct solution,

while others might not have a correct solution.

After you answer a question in this section, you will NOT be able to return to it. As a result, these questions will not appear in the review screen.

You deploy a Kubernetes Azure Container Service cluster.

You need to manage the cluster by using the Kubernetes command-line client.

Solution: You run the following Azure Command-Line Interface (Azure CLI) command: az aks install-cli

Does the solution meet the goal?

A. Yes

B. No

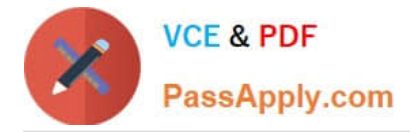

#### Correct Answer: B

The Azure CLI 2.0 is a command-line tool providing a great experience for managing Azure resources. The CLI is designed to make scripting easy, flexibly query data, support long-running operations as non-blocking processes, and more.

Instead, the az acs dcos install-cli command is used to download and install the DC/OS command-line tool for a cluster.

References: https://docs.microsoft.com/en-us/cli/azure/acs?view=azure-cli-latest

#### **QUESTION 5**

You administer an Azure Web Site named contoso. The development team has implemented changes to the website that need to be validated.

You need to validate and deploy the changes with minimum downtime to users.

What should you do first?

- A. Create a new Linked Resource.
- B. Configure Remote Debugging on contoso.
- C. Create a new website named contosoStaging.
- D. Create a deployment slot named contosoStaging.
- E. Back up the contoso website to a deployment slot.
- Correct Answer: D

The deployment slots feature for Azure Websites allows validating a version of your site with full content and configuration updates on the target platform before directing customer traffic to this version. The expectation is that a deployment slot would be fully configured in the desired target format before performing a swap. http://stackoverflow.co m/questions/24186809/connection-strings-are-replaced-when-performing-azure-web-site-staging-swap

[Latest 70-533 Dumps](https://www.passapply.com/70-533.html) [70-533 PDF Dumps](https://www.passapply.com/70-533.html) [70-533 Exam Questions](https://www.passapply.com/70-533.html)

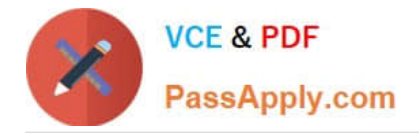

To Read the Whole Q&As, please purchase the Complete Version from Our website.

# **Try our product !**

100% Guaranteed Success 100% Money Back Guarantee 365 Days Free Update Instant Download After Purchase 24x7 Customer Support Average 99.9% Success Rate More than 800,000 Satisfied Customers Worldwide Multi-Platform capabilities - Windows, Mac, Android, iPhone, iPod, iPad, Kindle

We provide exam PDF and VCE of Cisco, Microsoft, IBM, CompTIA, Oracle and other IT Certifications. You can view Vendor list of All Certification Exams offered:

#### https://www.passapply.com/allproducts

## **Need Help**

Please provide as much detail as possible so we can best assist you. To update a previously submitted ticket:

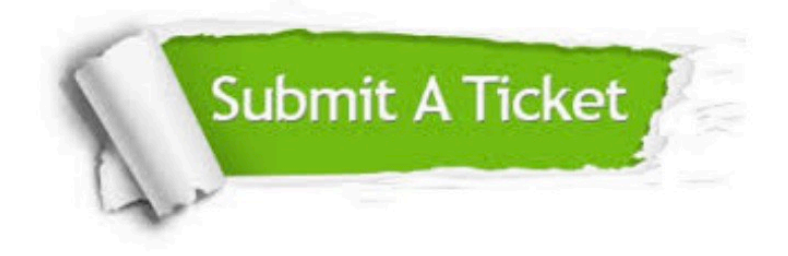

#### **One Year Free Update**

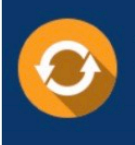

Free update is available within One fear after your purchase. After One Year, you will get 50% discounts for updating. And we are proud to .<br>poast a 24/7 efficient Customer Support system via Email

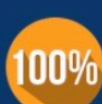

**Money Back Guarantee** To ensure that you are spending on

quality products, we provide 100% money back guarantee for 30 days from the date of purchase

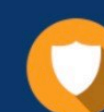

#### **Security & Privacy**

We respect customer privacy. We use McAfee's security service to provide you with utmost security for vour personal information & peace of mind.

Any charges made through this site will appear as Global Simulators Limited. All trademarks are the property of their respective owners. Copyright © passapply, All Rights Reserved.